# **How to Report Engine Repowers**

Repowering off-road diesel vehicles (i.e., replacing older, dirtier engines with newer, cleaner ones) is an important option for fleets complying with the turnover requirements of the In-Use Off-Road Diesel-Fueled Fleets Regulation (Off-Road Regulation). Additionally, the Off-Road Regulation grants early credit for certain repowers performed on or before January 1 of the year prior to the fleet's first required compliance date. For more information, please see our Frequently Asked Questions (FAQs) document on Early Credits at http://www.arb.ca.gov/msprog/ordiesel/faq/earlycreditfaq.pdf.

This guide explains how to report vehicles repowered with newer engines.

# **Reporting Engine Repowers**

To report an engine repower, you must first report the vehicle information as well as the engine information for the previously installed engine (i.e., the original engine or the removed engine). For more information on how to report your vehicle and engine information, please see our DOORS User Guides on Initial Reporting at http://www.arb.ca.gov/msprog/ordiesel/documents/doors/reportingonlinescreens.pdf and Updating Fleet Information at http://www.arb.ca.gov/msprog/ordiesel/documents/doors/userguide-updatefleetinfo.pdf.

Once your vehicle has been assigned an Equipment Identification Numbers (EIN), you can proceed to reporting the engine repower, as explained below.

**1. Log in to your DOORS account and select your fleet in the left window.** 

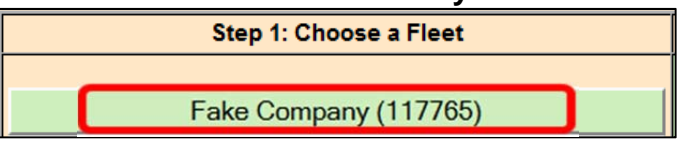

**2. Select "Edit Fleet Information" in the middle window.** 

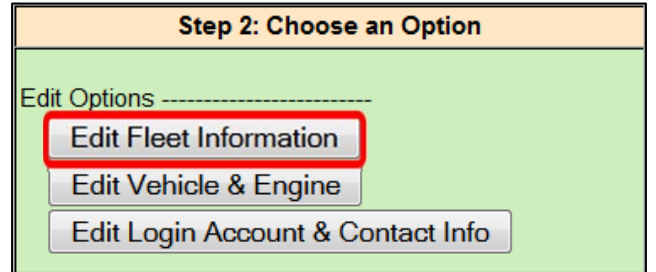

*While this document is intended to assist fleets with their compliance efforts, it does not alter or modify the terms of any ARB regulation, nor does it constitute legal advice. It is the sole responsibility of fleets to ensure compliance with the In-Use Off-Road Diesel-Fueled Fleets Regulation.* <sup>1</sup>

### **3. Select "Engine Repower" at the top of the page.**

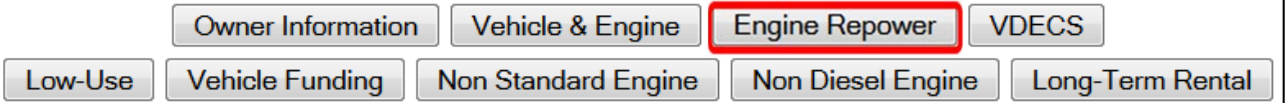

# **4. Select "Repower (replace) engine" next to the vehicle that has been repowered.**

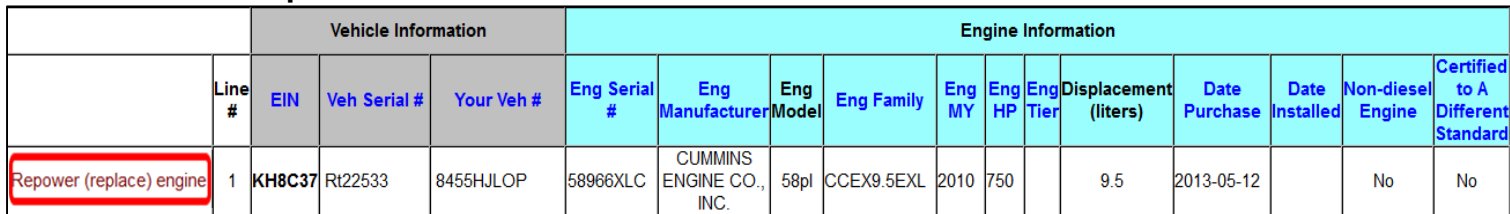

#### **5. Enter the date the previous engine was removed from the vehicle.**

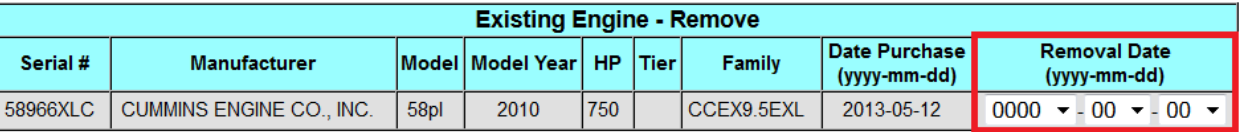

# **6. Enter the engine information for the newly installed engine, including the date the engine was installed, and select "Repower Engine" to save the changes.**

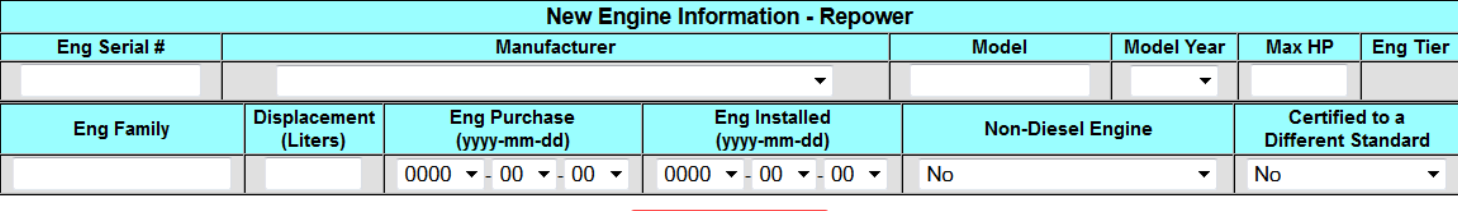

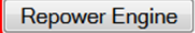

*While this document is intended to assist fleets with their compliance efforts, it does not alter or modify the terms of any ARB regulation, nor does it constitute legal advice. It is the sole responsibility of fleets to ensure compliance with the In-Use Off-Road Diesel-Fueled Fleets Regulation.* <sup>2</sup>

# **Receiving Repower Credit**

DOORS will automatically calculate and provide BACT credit for the repower. This credit is viewable on the compliance snapshot. For more information, please see the Compliance Snapshot FAQ document at http://www.arb.ca.gov/msprog/ordiesel/faq/compliancesnapshotfaq.pdf.

### **For more information on reporting, refer to our other user guides, which are available in the Off-Road Knowledge Center at**

http://www.arb.ca.gov/msprog/ordiesel/knowcenter.htm

If you require additional assistance or information, please contact the DOORS Hotline by phone at 1-877-59-DOORS (1-877-593-6677), or by email at doors @arb.ca.gov.

*While this document is intended to assist fleets with their compliance efforts, it does not alter or modify the terms of any ARB regulation, nor does it constitute legal advice. It is the sole responsibility of fleets to ensure compliance with the In-Use Off-Road Diesel-Fueled Fleets Regulation.* <sup>3</sup>